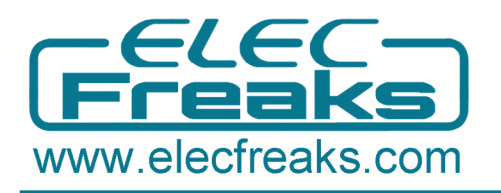

## **EFcom/GPRS EFcom/GPRSEFcom/GPRS Shield**

## **1.** General description

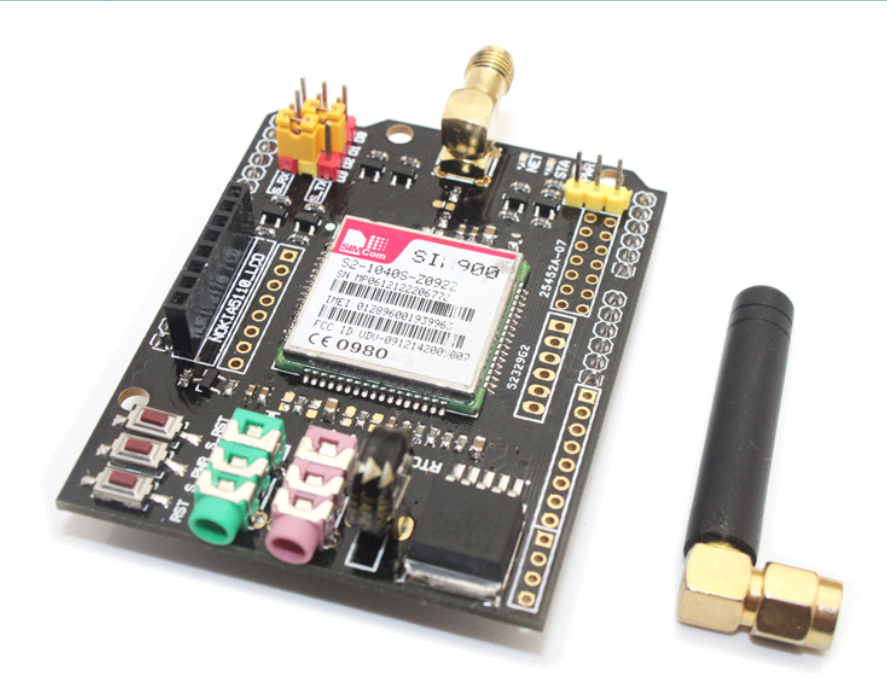

GPRS Shield - EFCom is an ultra compact and reliable wireless module. This GPRS Shield is compatible with all boards which have the same form factor (and pinout) as <sup>a</sup> standard Arduino Board.

EFCom is base on SIM900 4 Frequency GPRS module. It is configured and controlled via its UART using simple AT commands. Just plug this shield on the Arduino/ Freaduino board, you could easy to use AT command control EFCom. You can use the 2 jumper block to connect the SIM900 URAT post to any pins within D0-D3(for Hardware/Software serial port). There is <sup>a</sup> switch on board , you can use it to select the connection of the UART port or Debug port , even be set on on Arduino, but by the switch and jumper block, the SIM900 can be connect to PC via FT233RL.

### **2. Features Features**

- Quad-Band 850/ 900/ 1800/ 1900 MHz
- Fully compatible with Arduino / Freaduino and Mega.
- Free serial port connecting, you can select Hardware Serial

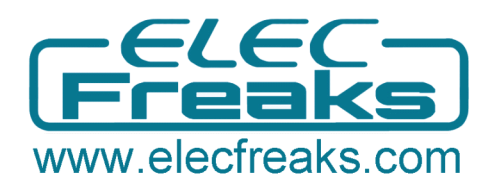

- port(D0/D1) control or Software Serial port(D2/D3) control it.
- **�** SIM900 all pins breakout. Not just the UART port and debug port are layout, but also all pins on SIM900 are connected to the 2.54 standard pitch.
- **■** Super capacitor for the power of RTC
- $\blacksquare$  Two ways to power on and reset the EFCom. It can be controlled by the button on the board and can be controlled by the Arduino digital pins.
- GPRS multi-slot class 10/8
- GPRS mobile station class B
- Compliant to GSM phase 2/2+
	- Class 4 (2 W @850/ 900 MHz)
	- Class 1 (1 W @ 1800/1900MHz)
- **�** Control via AT commands (GSM 07.07 ,07.05 and EFCOM enhanced AT Commands)
- $\blacksquare$  Low power consumption: 1.5mA(sleep mode)
- **�** Dimension:68.33x53.09mm(Same dimension of Arduino main board)

#### **3. Applications Applications**

- �Smart home.
- �Robotic control
- **William** GSM Communications

### **4. Electronic characteristics**

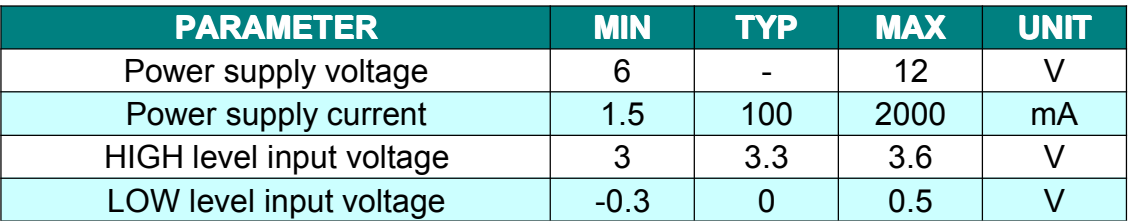

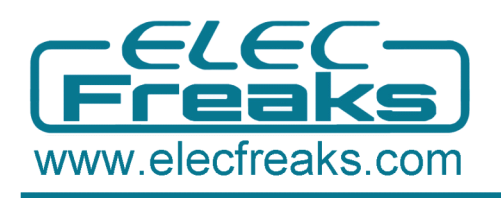

# **EFcom/GPRS Shield**

## **5. Pining information information**

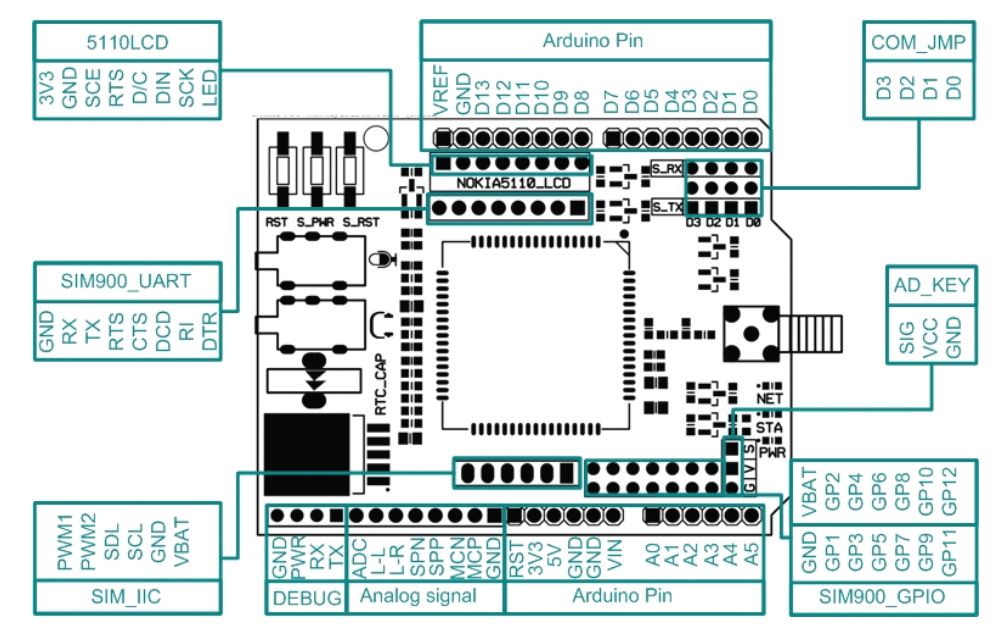

Figure 1 Top Map

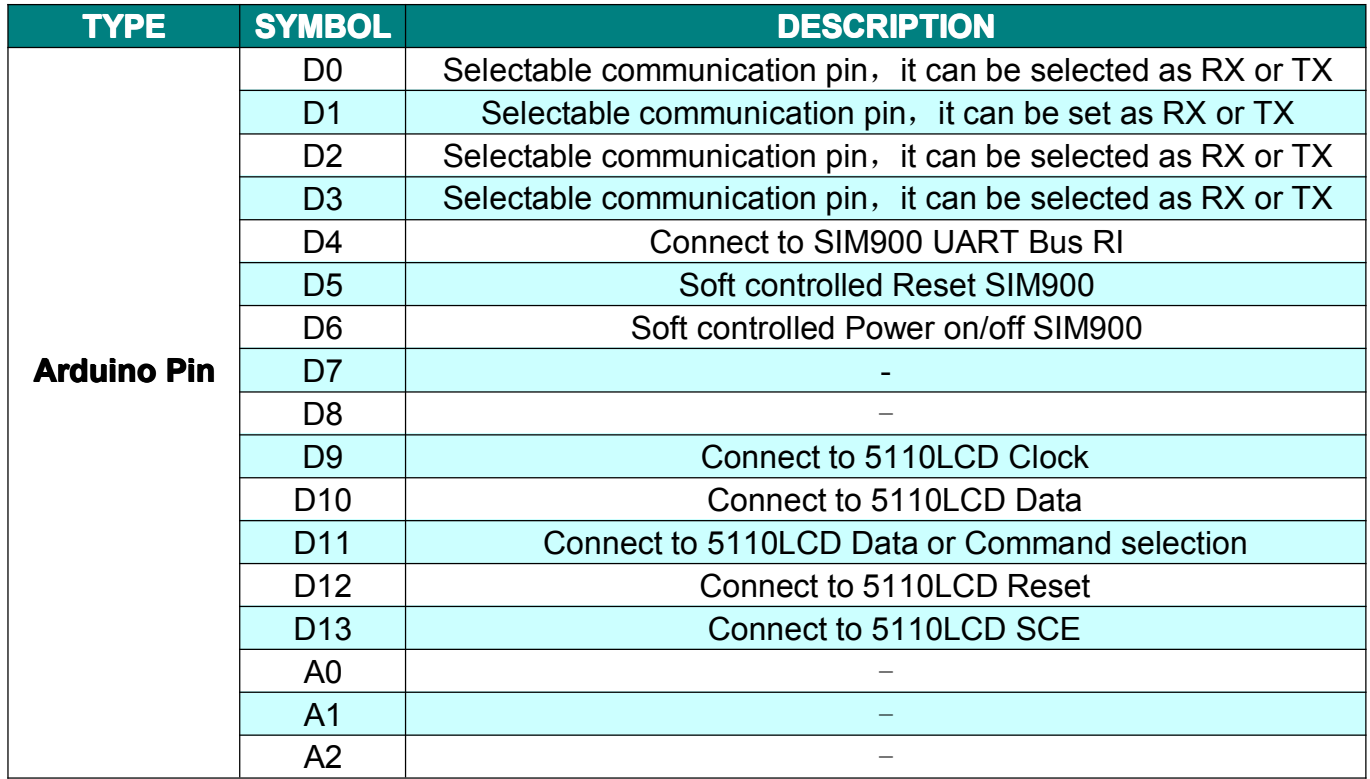

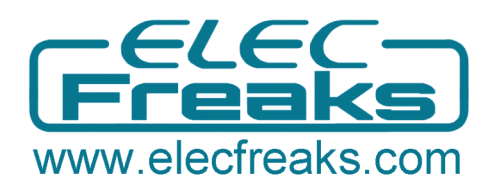

# **EFcom/GPRS Shield**

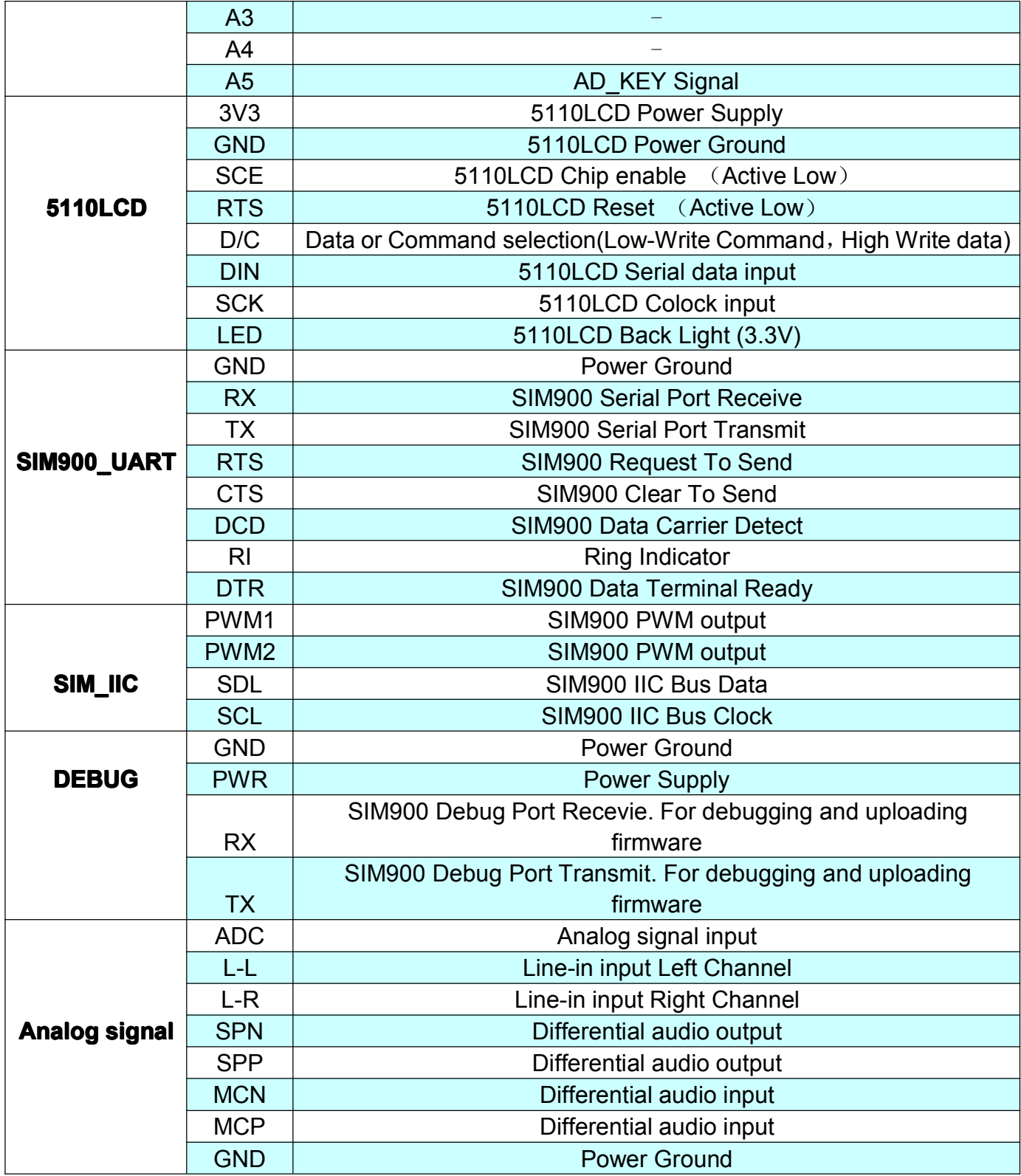

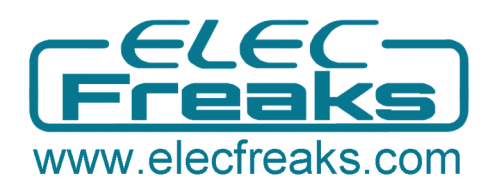

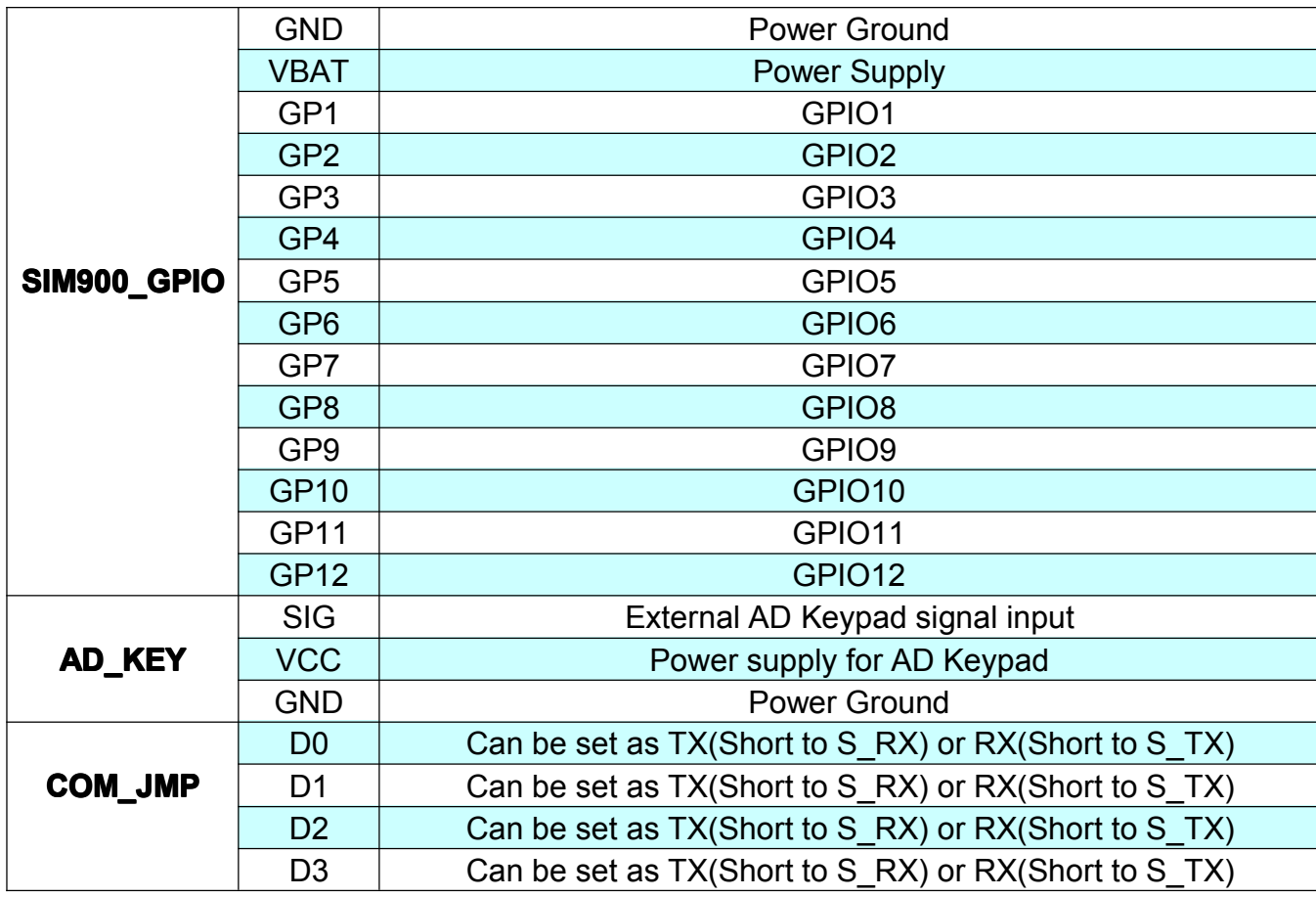

Table 1 Pinning information

## **6. Hardware configuration**

#### **Uart jumper setting**

You can use the jumper to connect the TXD and RXD pins on SIM900 to any pins of Arduino D0-D3.

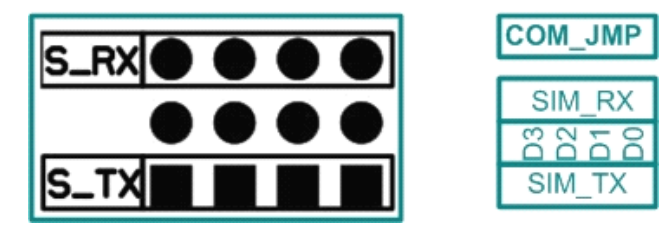

Figure 2 Uart Jumper setting

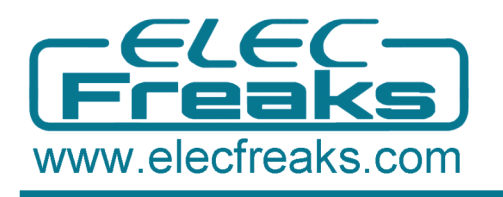

When using the jupmer connection as Figure 3, the SIM900 connect to the ATMega328 chip on board(Arduino Pin D0 RX is and D1 is  $TX$ ).

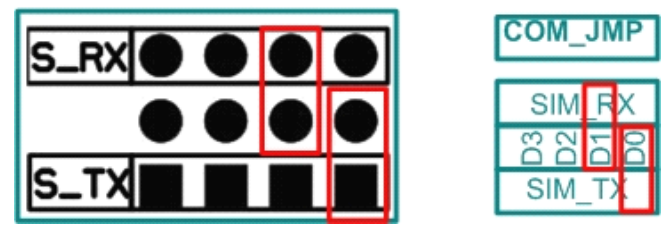

Figure 3 Uart Jumper setting

When using the jupmer connection as Figure 4, the SIM900 connected with the FT232RL chip, so you can use the serial software on PC to control or configure the SIM900 module.

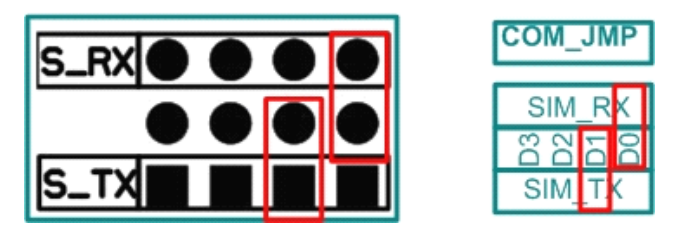

Figure 4 Uart Jumper setting

We suggest using the jumper connection as Figure 5. In this connection, you can use software-serial library to control the SIM900 and use Arduino native serial port(D0,D1) to communicate with PC. It is <sup>a</sup> good way to show debug information on PC serial port terminal.

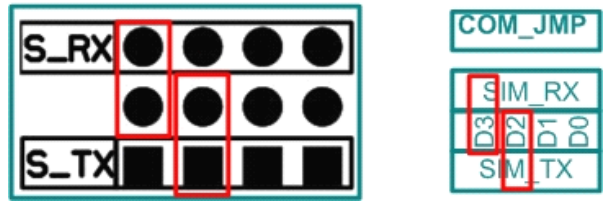

Figure 5 Uart Jumper setting

#### **Indicator LED and Butons description description**

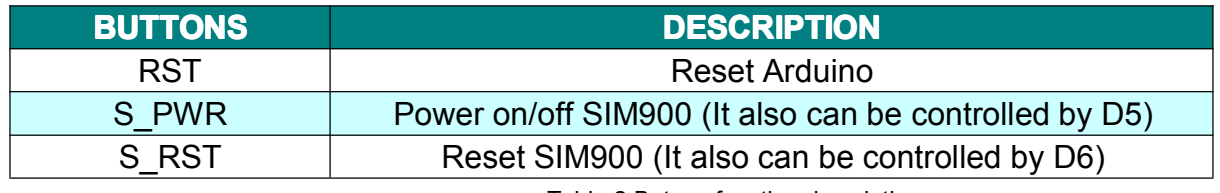

Table 2 Butons function description

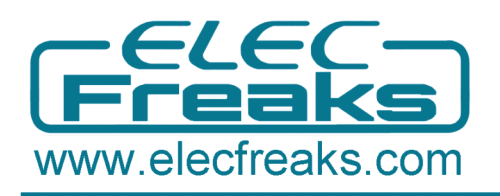

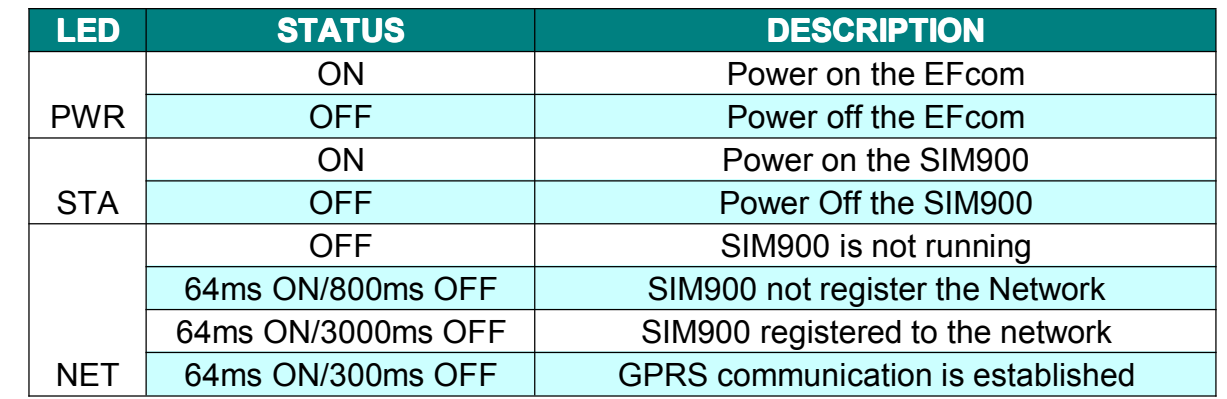

Table 3 Butons function description

## **7. Dimension imension imensionoutline outline**

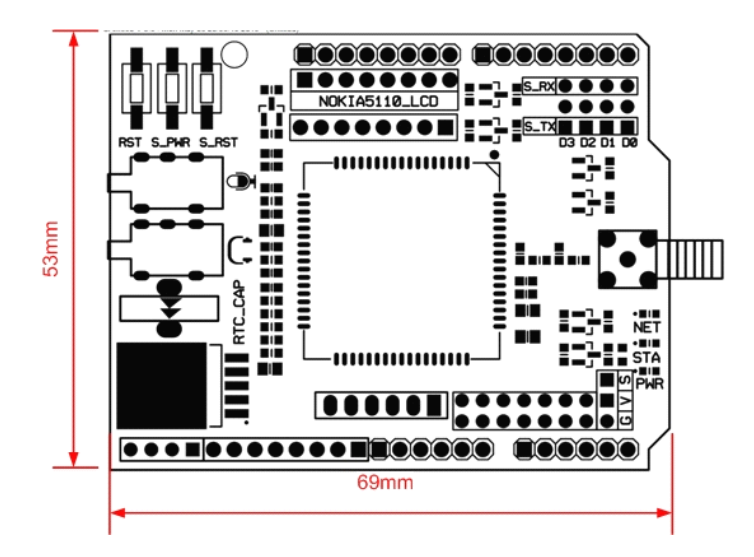

Figure 6 Dimension

### **8. Revision Revision Revisionhistory history history**

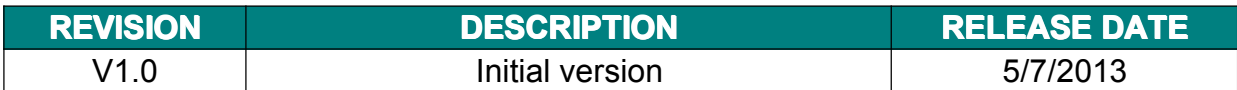

## **9. Contact information information**

For more information, please visit: http://www.elecfreaks.com For sales office addresses, please send an email to: service@elecfreaks.com